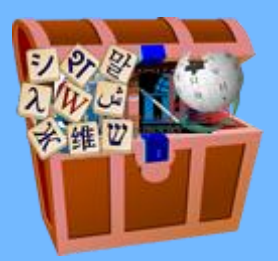

# Internet in a Box For Education Tim Moody

### What is Internet in a Box?

- A small Wifi hotspot to make Internet content available where Internet access is unavailable, or limited due to cost or other restrictions.
- A collective of people who develop that device
- An aggregate of free/open software and content
- Used in both Medical and Educational settings

# A Brief History

 $\sim$   $\sim$ 

### **One Laptop per Child** XS School Server 2007

### **Internet in a Box** Braddock Gaskill 2012

### **XSCE**

Community Version of XS 2012

**Two Projects Merge** IIAB 2016

## What does it look like?

- Often based on Raspberry Pi
- 'W' for low cost deployments
- $\bullet$  Full model 3 B + and new 4
- **•** Also Intel NUC for more capacity

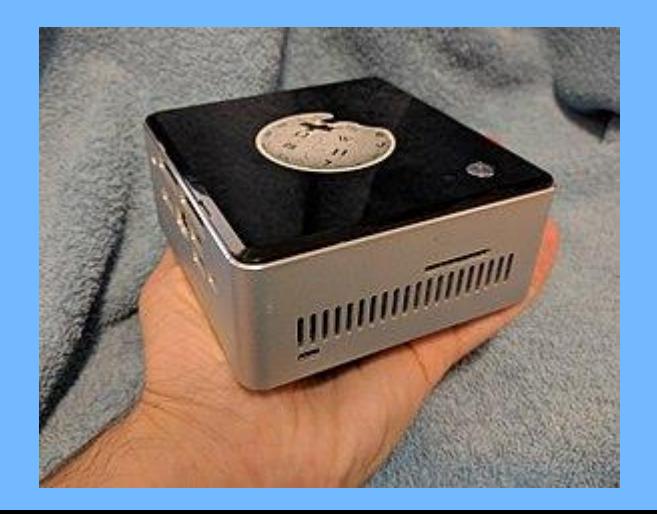

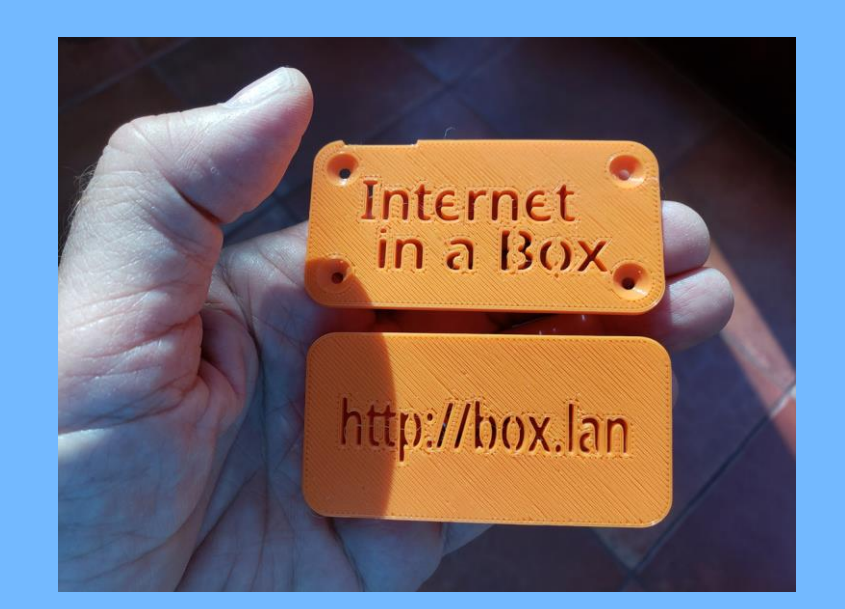

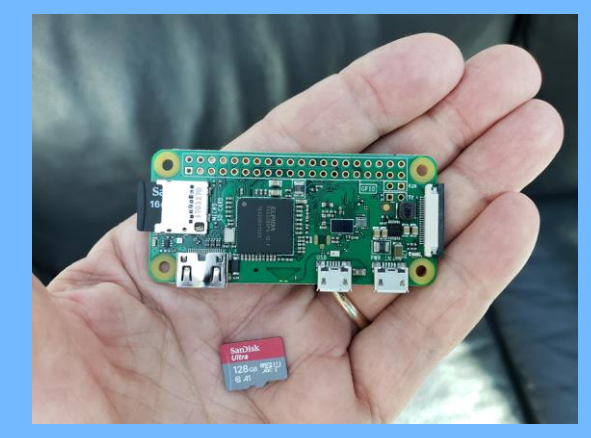

## How do I access it?

- Wifi is Internet in a Box
- Usually no password
- Many devices go directly to home page
- For others put [http://box.lan](http://box.lan/) in browser

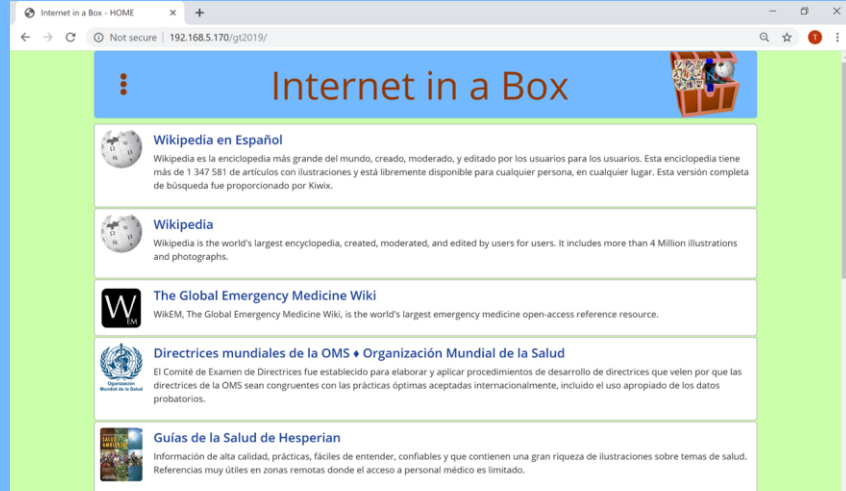

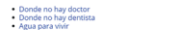

#### · Apovar ninos ciegos · Apoyar ninos sordi aneamiento y lim

 $1:26$  |  $\blacksquare$   $\clubsuit$  26° ...  $\widehat{z}$  at 70% **192.168.5.170/gt2019/** 

### $\boxed{26}$

### Internet in a Box

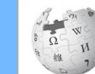

⇑

Wikipedia en Español

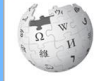

**Wikipedia in English without Videos** 

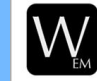

**The Global Emergency Medicine Wiki** 

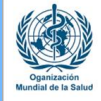

Directrices mundiales de la OMS ◆ Organización Mundial de la Salud

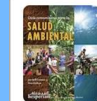

Guías de la Salud de **Hesperian** 

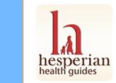

**Hesperian Health Guides** 

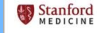

**Stanford Emergency Medicine Videos** 

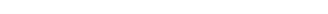

### What's in the Box?

- Depends on the curator, but commonly for the Medical version
- **The Medical Wikipedia in various languages**
- The full Wikipedia in whatever languages are needed
- The Global Emergency Medicine Wiki
- CDC Web Site in English and Spanish
- Material from the WHO
- Other content packages from OER2G0

### What Services are Available?

- Medical version only uses Kiwix
- For Education version there are many more.

## Kiwix

- Used by Everyone
- Main use is Wikipedia and other **Wikis**
- Searchable
- ZIM Files: proprietary compression
- English Wikipedia in 80G
- Source for downloading

### The free encyclopedia.

5.734,527 articles in English

#### Arts

Architecture · Books · Cinematography · Dance · Design · Fashion · Films · Gastronomy · Literature · Magic (illusion) · Music · Painting · Photography · Poetry · Sculpture · Theatre

#### Geography

Africa • Antarctica • Arctic • Asia • Caribbean • Central America • Europe • Latin America • Mediterranean • Middle East • North America • Oceania • South America • Cartography

#### History

Ancient Egypt • Ancient Greece • Ancient Japan • Ancient Near East • Ancient Rome • Archaeology • British Empire • Byzantine Empire · Classical civilisation · Colonialism · Crusades · Heraldry · History of science · Imperial China · Indian independence movement · Middle Ages · Mughal Empire · Ottoman Empire · Russian Empire · Sasanian Empire · Seljuk Empire · Soviet Union · War

#### **Sciences**

Agriculture · Applied mathematics · Architecture · Computer science · Engineering · Forensics · Optics · Dentistry · Medicine · Nursing • Pharmacy • Social work • Veterinary medicine • Astronomy • Biology • Chemistry • Earth sciences • Physics • Social sciences

## KA Lite

- Server for Khan Academy
- Used by Most Educational Installs
- Both Videos and Exercises
- Optional Progress Tracking

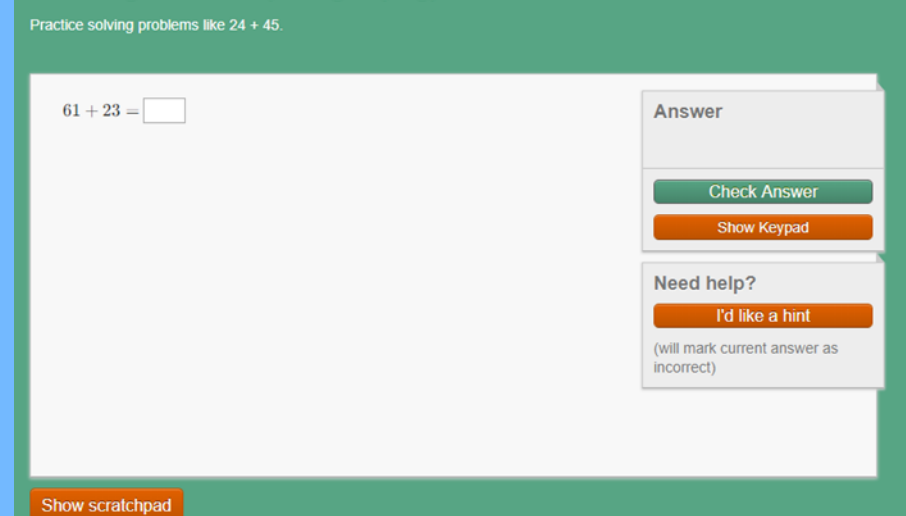

Add 2-digit numbers (no regrouping)

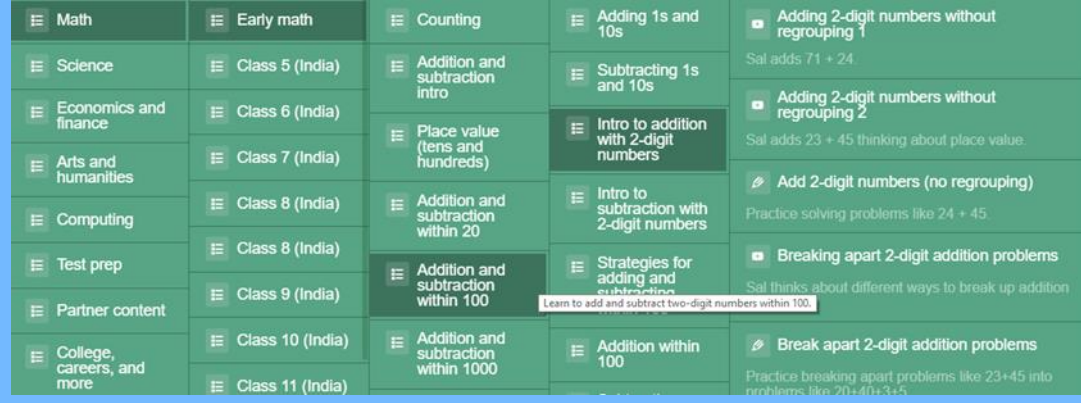

## Kolibri

- The Successor to Kalite
- Has a Broader Range of Channels
- Dynamic Scraping of Content Web **Sites**
- Supports Sneaker Net for Content **Distribution**

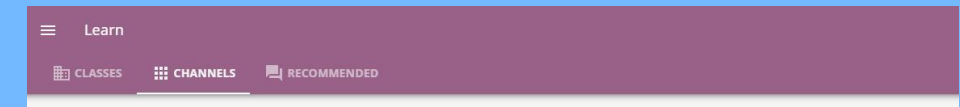

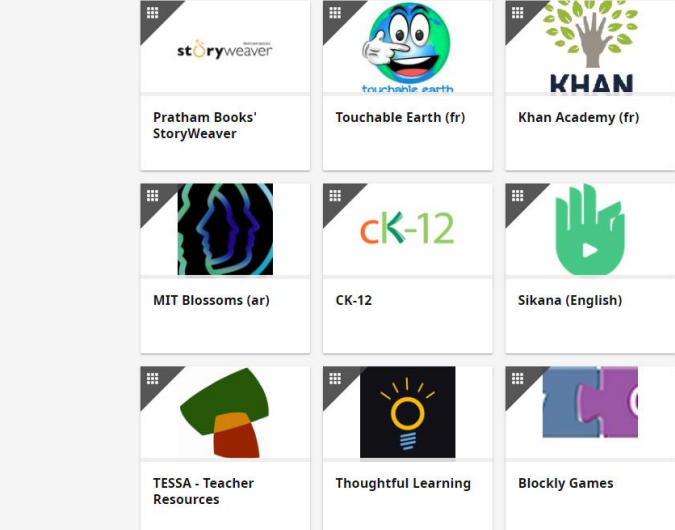

# **OpenStreetMap**

- World Maps
- Zoom to 11 Levels
- Can download individual regions with 15 levels of zoom that scale to 18 levels (about 4-to-23 GB each).
- Also includes satellite photos (10 levels of zoom) from Sentinel.
- Search for cities/towns/settlements that have more than 1000 people.

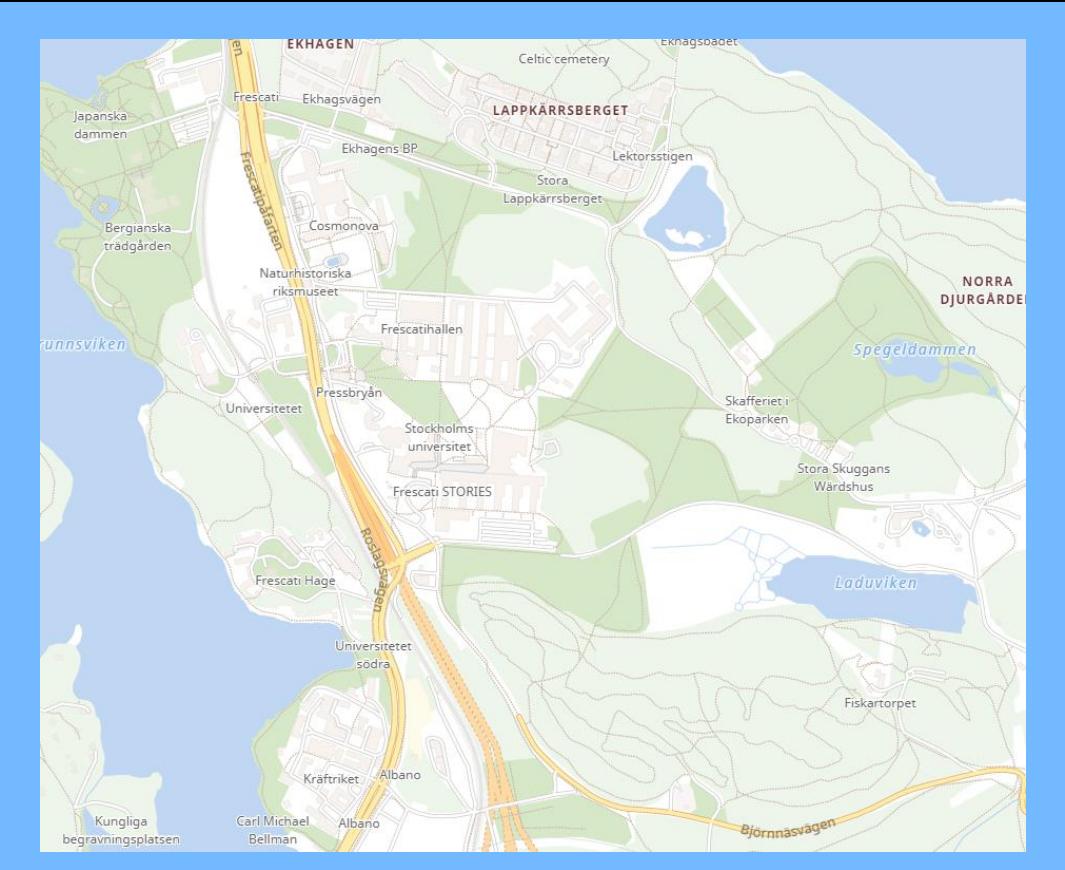

### Calibre-Web

- Store and Access electronic books (e-pub, pdf, mobi, etc.).
- Downloaded books, documents and images can be added using browser.
- Creates thumbnail automatically.
- Students can also create accounts to track reading progress.

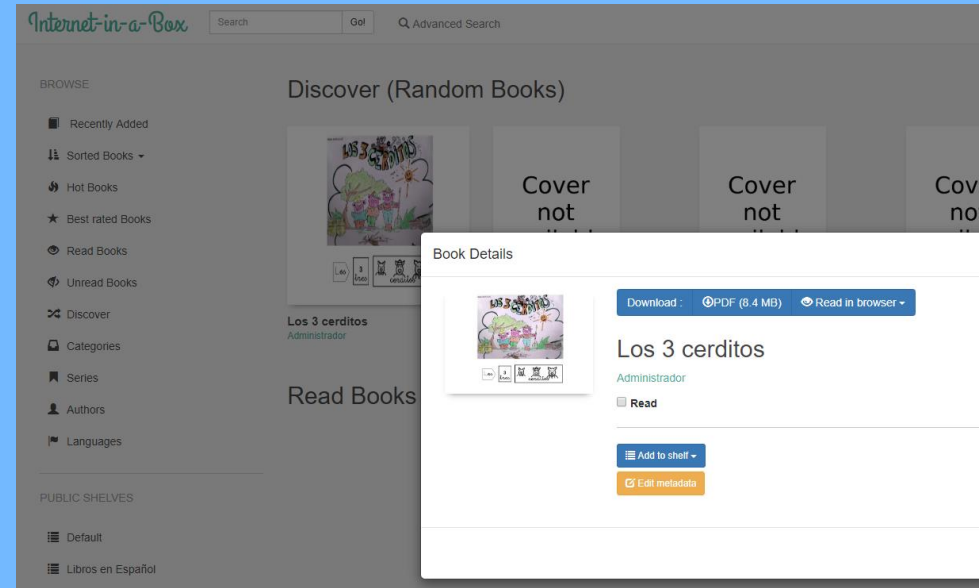

## MediaWiki

- Well known server
- Use for Local Information:
- Calendar
- Medical Protocols
- School Web Site

Main page Discussion

### **Main Page**

### MediaWiki has been installed

Consult the User's Guider for information on using the wiki software.

### Getting started [edit]

- Configuration settings list &
- MediaWiki FAQ
- MediaWiki release mailing list ®
- Localise MediaWiki for your language @
- Learn how to combat spam on your wiki@

This page was last edited on 25 February 2019, at 14:23.

Privacy policy About Community Wiki Disclaimers

## **WordPress**

- Also well known server
- Use for Local Information:
- Calendar
- Medical Protocols
- School Web Site

### Dashboard

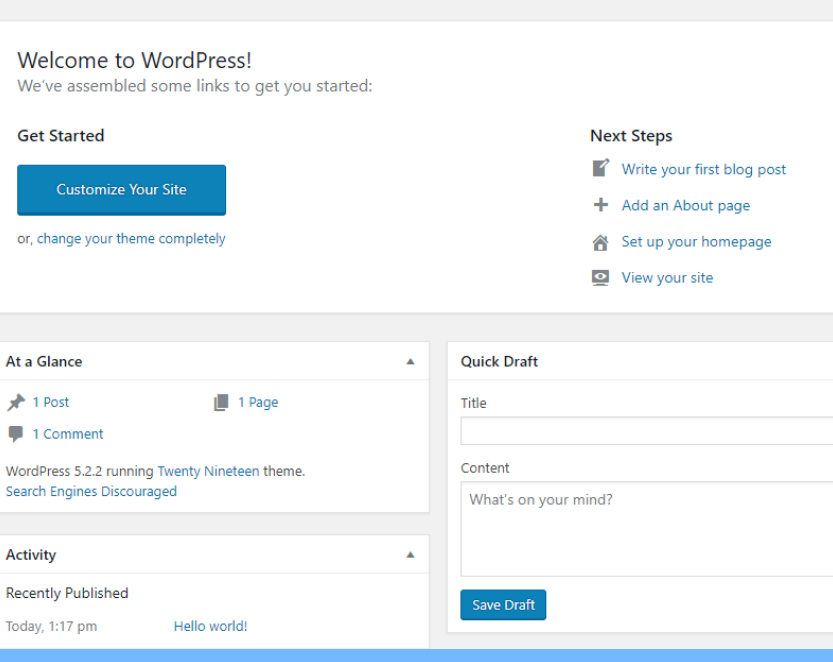

# **Sugarizer**

- **OLPC Learning Environment**
- Based on shareable Activities
- Collaborative
- Implemented as a Server

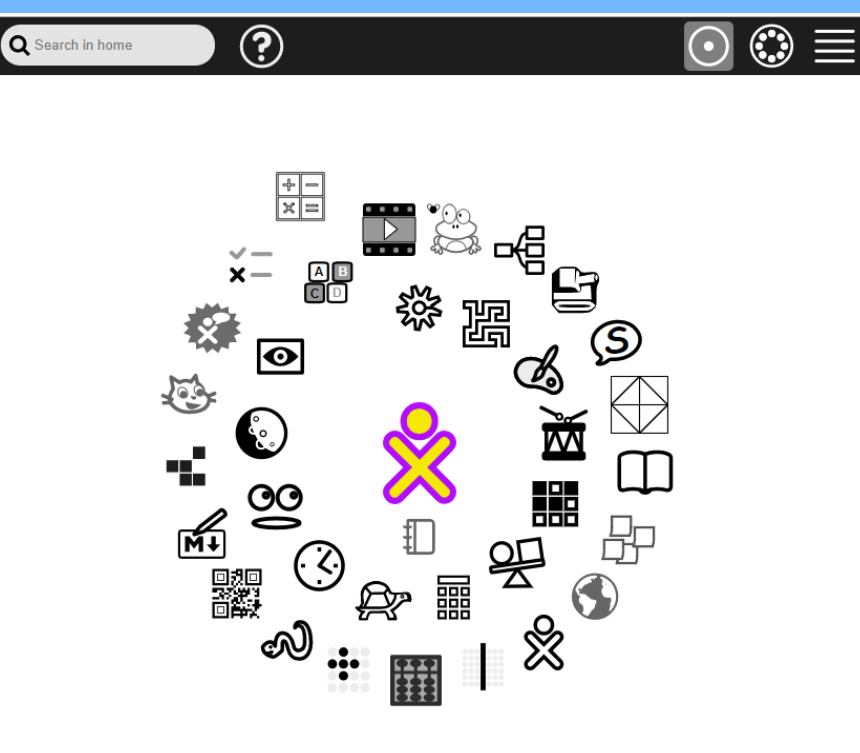

### **Nextcloud**

- Media Sharing
- Nextcloud puts your data at your fingertips, under your control. Store your documents, calendar, contacts and photos on your local server.
- Collaboration between Phones (Android and iOS apps available) and Laptops
- Can make materials available to group of students.

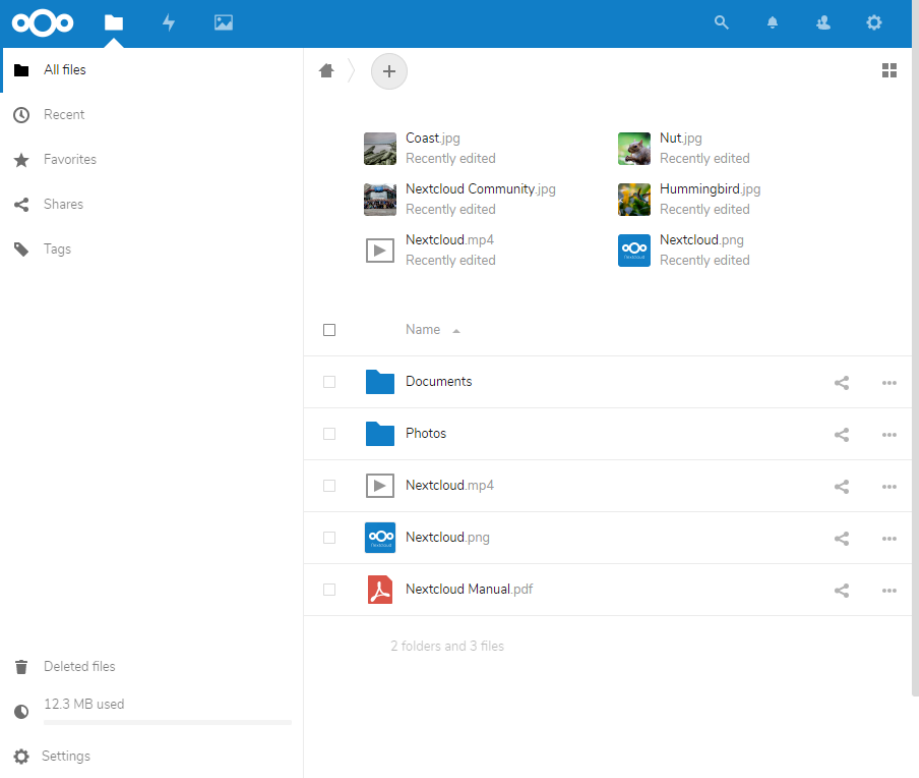

# Other Interactive Apps

### ● MineTest

- Open Source Game
- Similar to MineCraft
- Default is Creative Mode
- Elgg
	- Media Sharing
	- Collaboration

### Communications and Infrastructure

- Lokole Local email
- PBX Local telephony
- Transmission BitTorrent client
- Samba Windows File Sharing
- CUPS Printer services

### Management and Analysis

- AWStats Usage Statistics
- Munin Server Monitor
- vnStat Network Monitor
- OpenVPN Support VPN

# How do I Customize it for My Audience?

- The short answer is using the Admin Console
- Let's look at it briefly

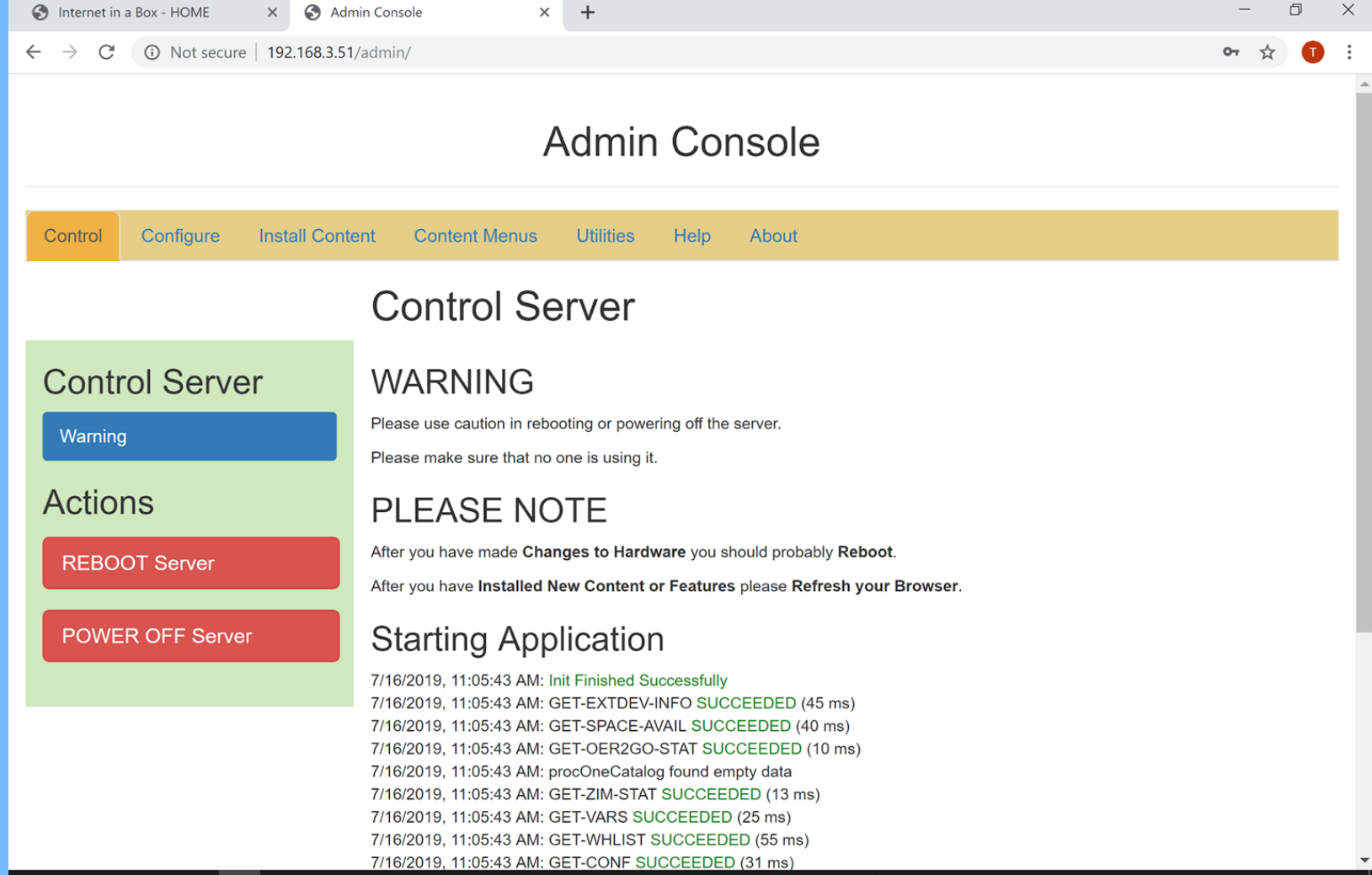

### I O O H I O A E R S & O X

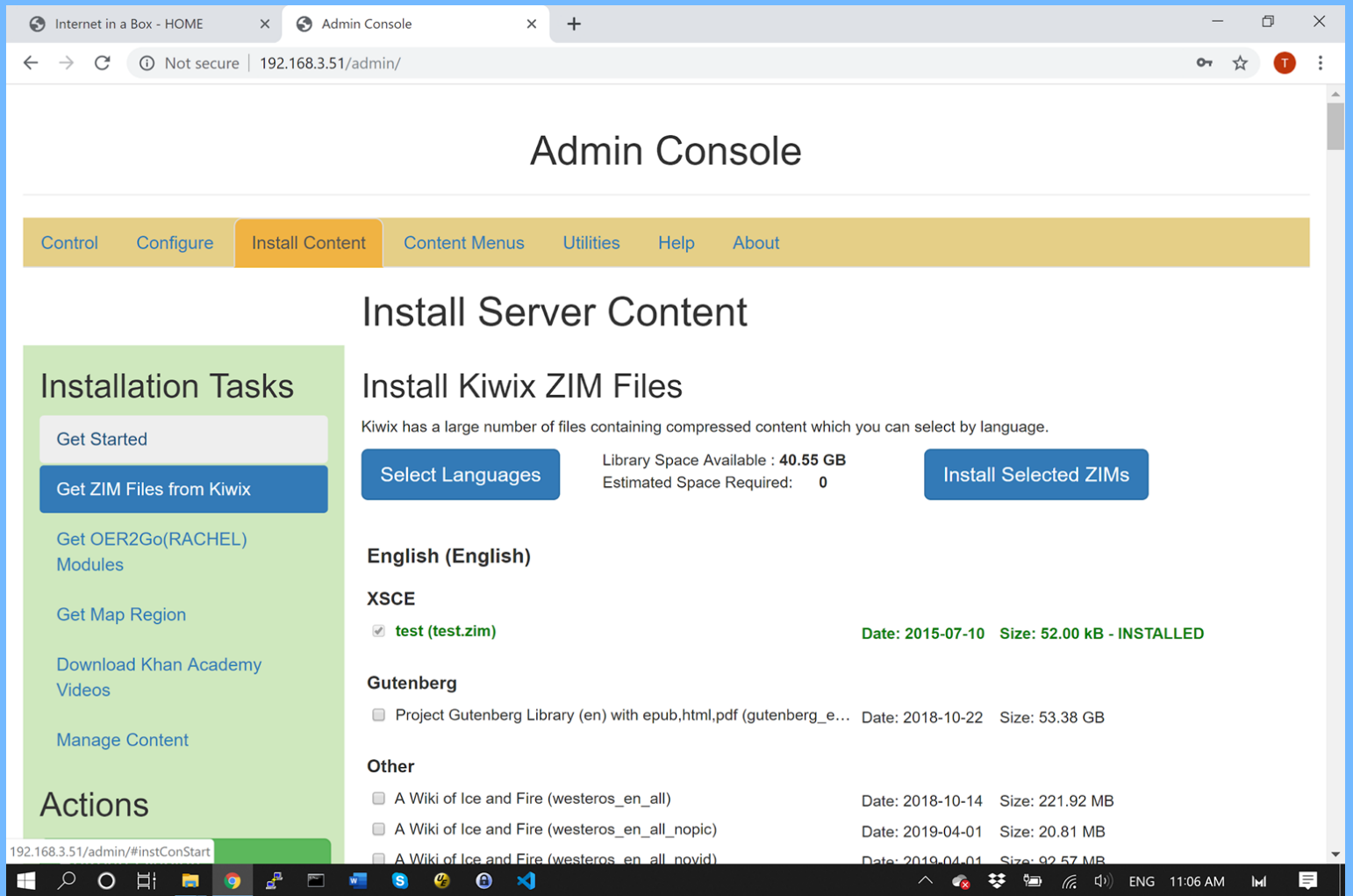

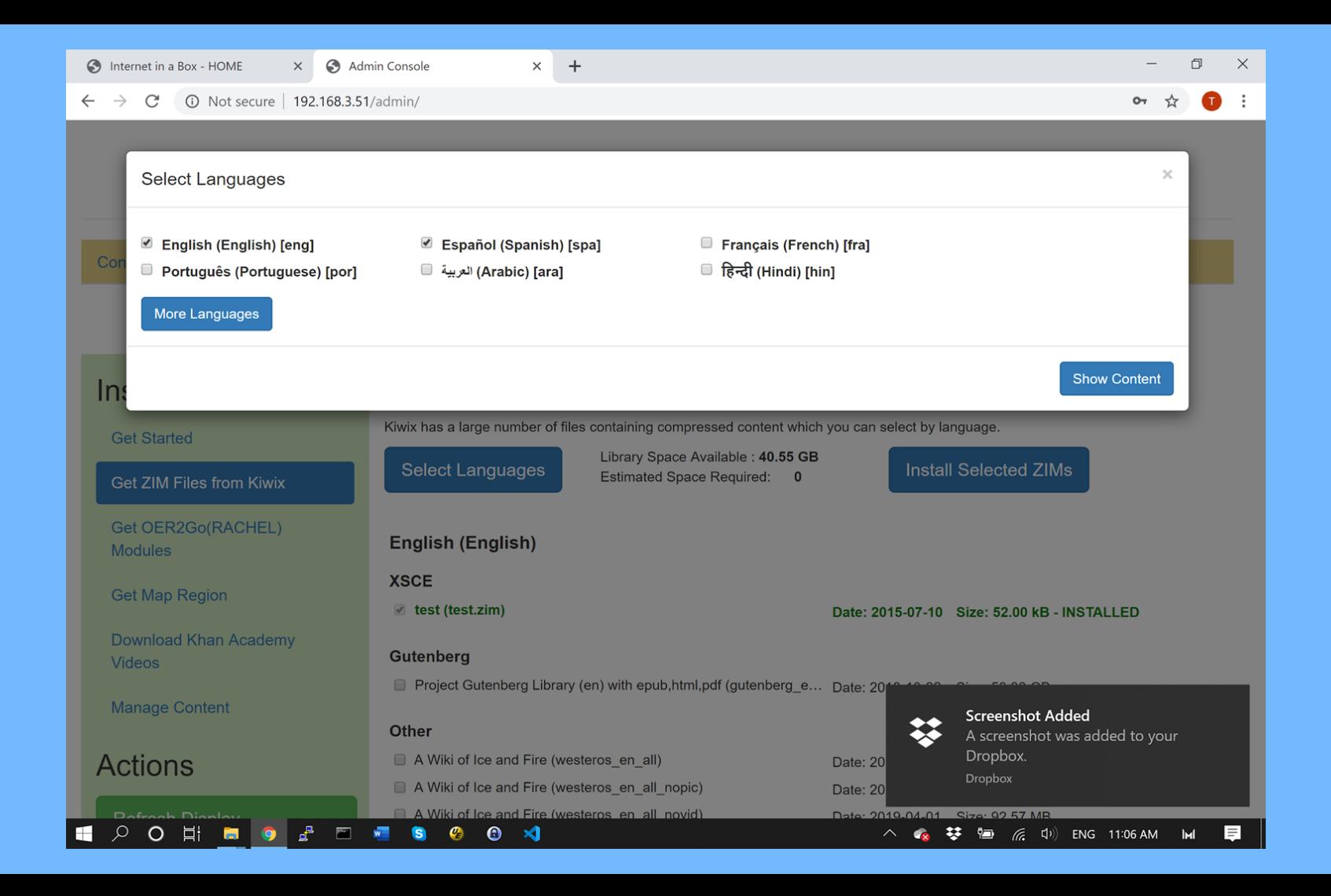

#### nternet in a Box - HOME

 $\leftarrow$ 

Co

In

 $\bigwedge$ 

Admin Console  $\times$ 

192.168.3.51/admin/  $\tilde{C}$ 

 $O_T$  $\overrightarrow{L}$ 

 $\chi$ 

### **Select Languages**

English (English) [engl Português (Portuguese) [por] 8

#### More Languages

- Afar (Afar) [aar]
- Aragonés (Aragonese) [arg] Avañe'e (Guarani) [grn]
- Bahasa Banjar (Banjar) [bjn]
- $\textcolor{blue}{\textcolor{blue}{\textbf{a}}}$ Bahsa Acèh (Acehnese) [ace] Basa Jawa (Javanese) [jav] 8 **Bikol (Central Bicolano) [bcl]**  $\Box$
- Bosanski (Bosnian) [bos]
- Català (Catalan) [cat]  $\Box$ Chichewa (Chichewa) [nya] Cuengh (Zhuang) [zha]  $\Box$ Deitsch (Pennsylvania German) [pdc]
- $\Box$ Deutsch (German) [de] Dzhudezmo (Ladino) [lad] 国
- Emiliàn e rumagnòl (Emilian-

Romagnol) [eml]

 $\Omega$ **Ei**  Español (Spanish) [spa] Arabic) [aral] العربية [15]

 $\times$  $+$ 

- 
- Afrikaans (Afrikaans) [afr]  $\Box$ Arpitan (Franco-Provençal/Arpitan) [frp]
- Aymar (Aymara) [aym]
- $\Box$ Bahasa Indonesia (Indonesian) [ind]
- Bamanankan (Bambara) [bam]  $\Box$
- Basa Sunda (Sundanese) [sun]
- Bislama (Bislama) [bis]  $\Box$
- Brezhoneg (Breton) [bre]
- Chamoru (Chamorro) [cha] Choctaw (Choctaw) [cho] Cymraeg (Welsh) [cym]  $\Box$ Deutsch (German) [deu]
- Diné bizaad (Navajo) [nav]
- Ebon (Marshallese) [mah]

Englisc (Anglo-Saxon) [ang]  $\blacktriangleleft$ 

 $\bullet$ 

 $\bullet$ 

- Français (French) [fra]
- हिन्दी (Hindi) [hin]
- Akana (Akan) [aka]
- Asturianu (Asturian) [ast]
- Azərbaycanca (Azerbaijani) [aze]
- Bahasa Melayu (Malay) [msa]
- Basa Banyumasan (Banyumasan) [map-bms]
- Basa Ugi (Buginese) [bug]
- Boarisch (Bavarian) [bar]
- Bân-lâm-gú (Min Nan) [zh-min-nan]
- Chavacano de Zamboanga
- (Zamboanga Chavacano) [cbk-zam]
- Corsu (Corsican) [cos]
- Dansk (Danish) [dan]
- Deutsch (German) [gsw]
- Dolnoserbski (Lower Sor
- Eesti (Estonian) [est]

**Screenshot Added** ≋ A screenshot was added to your Dropbox.

### Esperanto (Esperanto) [epo]

ENG 11:06 AM  $\Box$ **INF** 

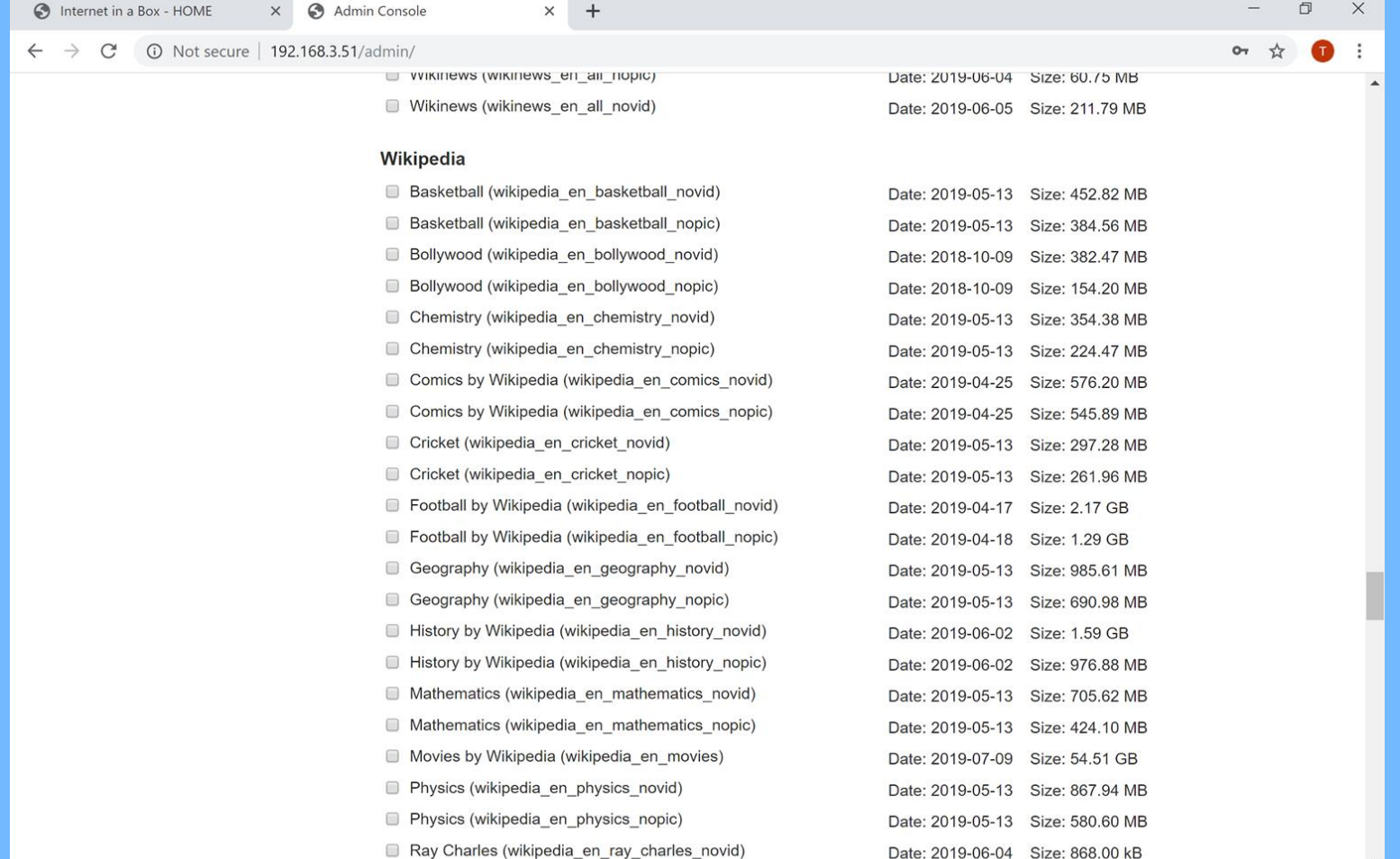

LOOH BOARD BOOD

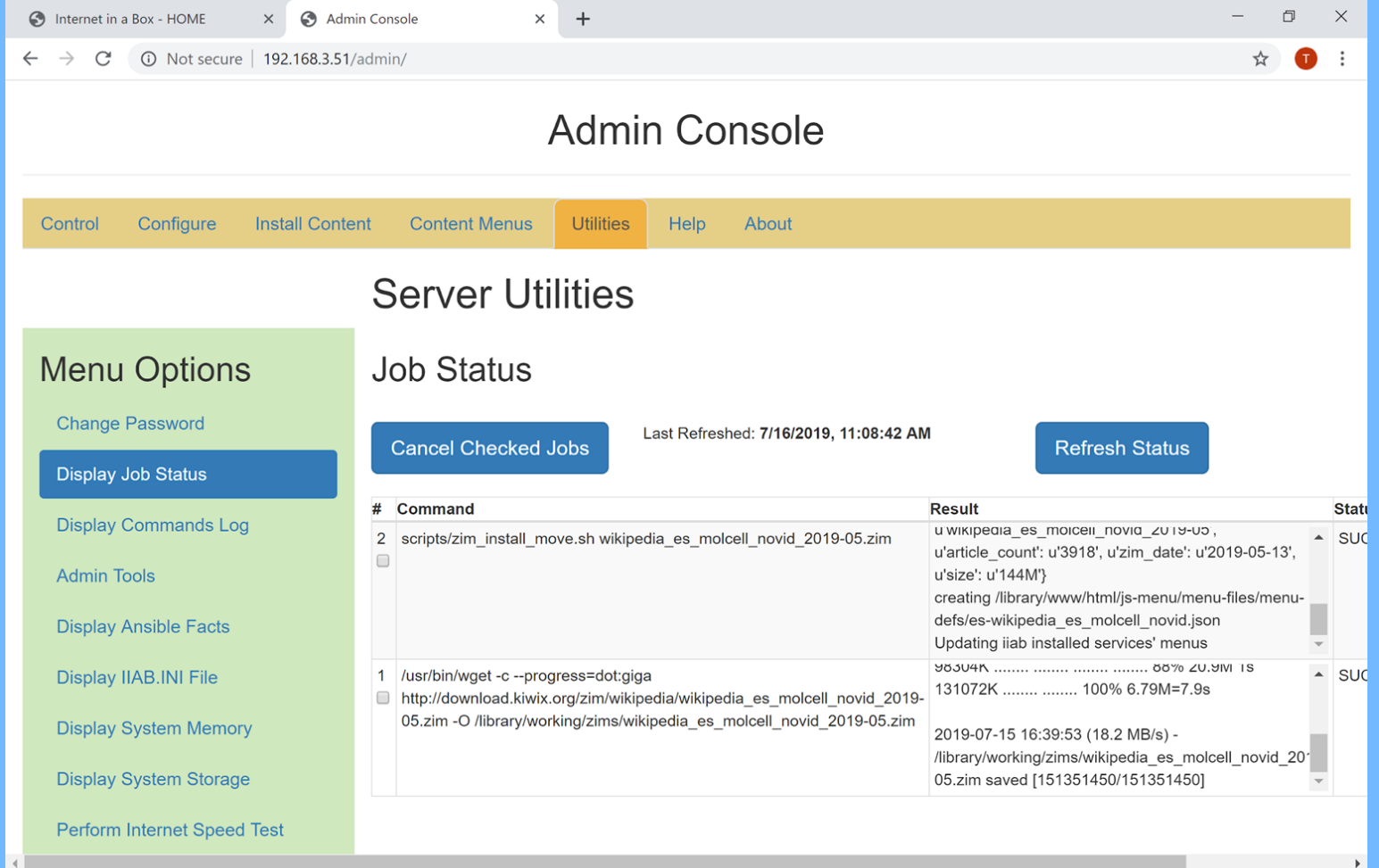

△ <sub>◆</sub> 苓 僵 *后* (1) ENG 11:08 AM **M** 目

LOOH BOARD COV

#### **O** Internet in a Box - HOME

× 3 Admin Console

 $\times$  +

 $\Box$   $\times$  $\equiv$ 

### $\leftarrow$   $\rightarrow$   $\leftarrow$   $\odot$  Not secure | 192 168 3 51/admin/

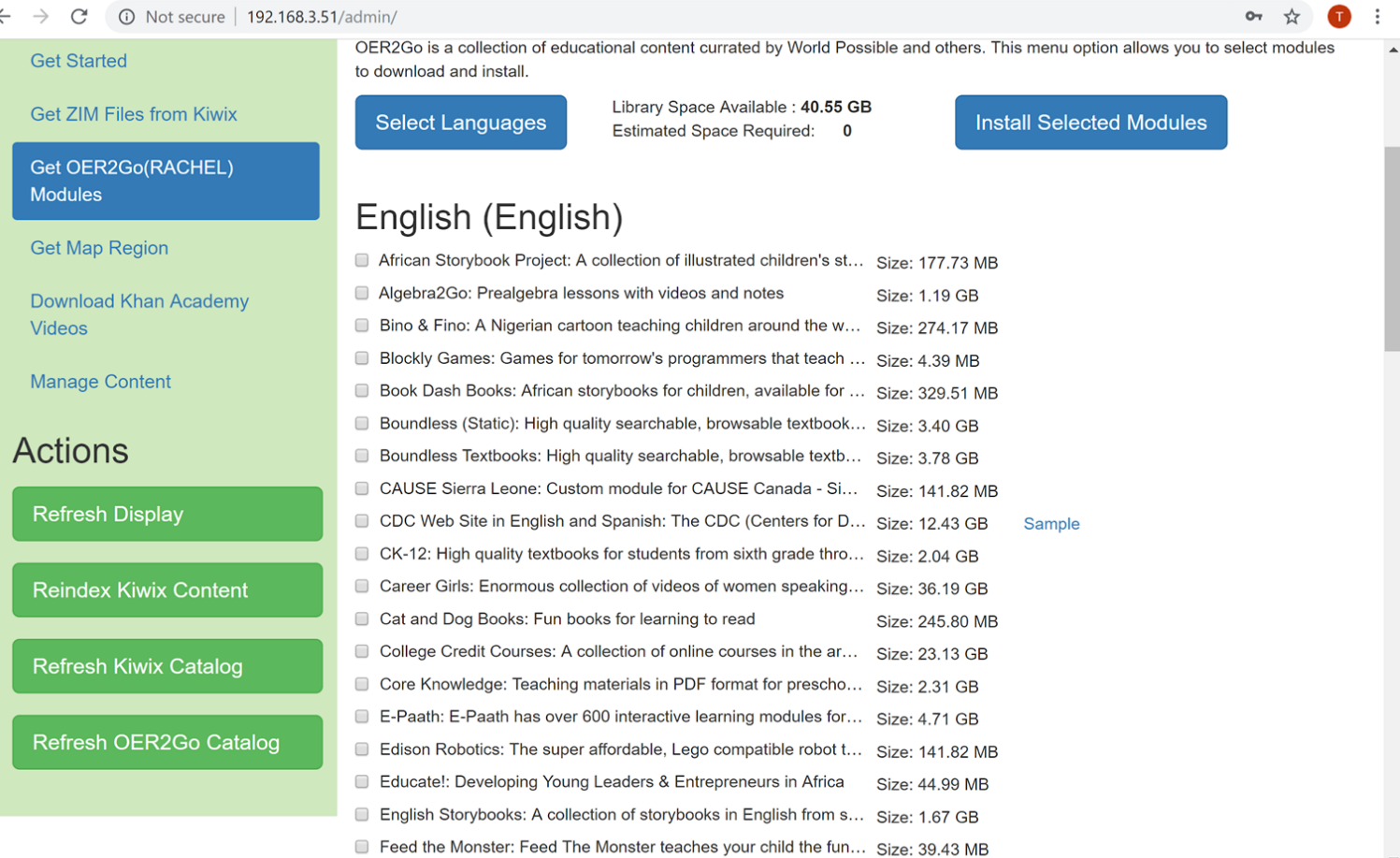

LOOD BOAD BOOM

△ ● 琴 ● 后 中 ENG 11:07 AM M 目 SInternet in a Box - HOME

#### X & Admin Console

 $\leftarrow$   $\rightarrow$  C' 
O Not secure | 192.168.3.51/admin/

LOOD BOAD BOOM

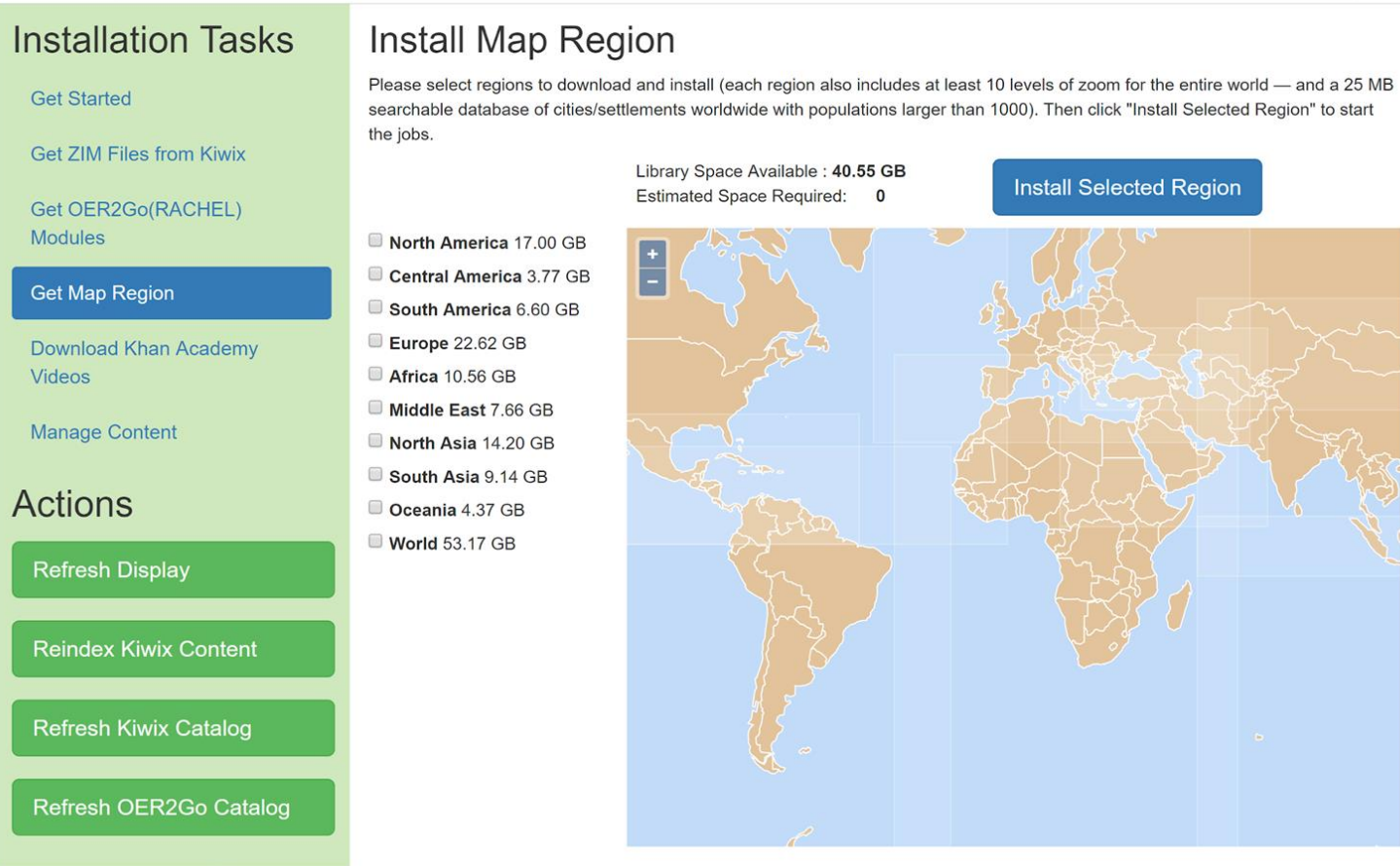

 $\times$  +

### $\begin{matrix} - & \mathbb{D} & \mathbb{X} \end{matrix}$ ☆ ●

△ ● 琴 ● 后 中 ENG 11:07 AM | M | ■

 $\ddot{z}$  $\lambda$ 

## Adjust Menu Order and Text

- Out of the Box the Menu has stuff we Don't Want
- We can delete it by dragging it off
- Zims and OER2Go content are automatically added
- But we may want thing in a Different Order
- We can drag a Menu Item to the Position in which we want it
- We can also edit the text of the Menu Item

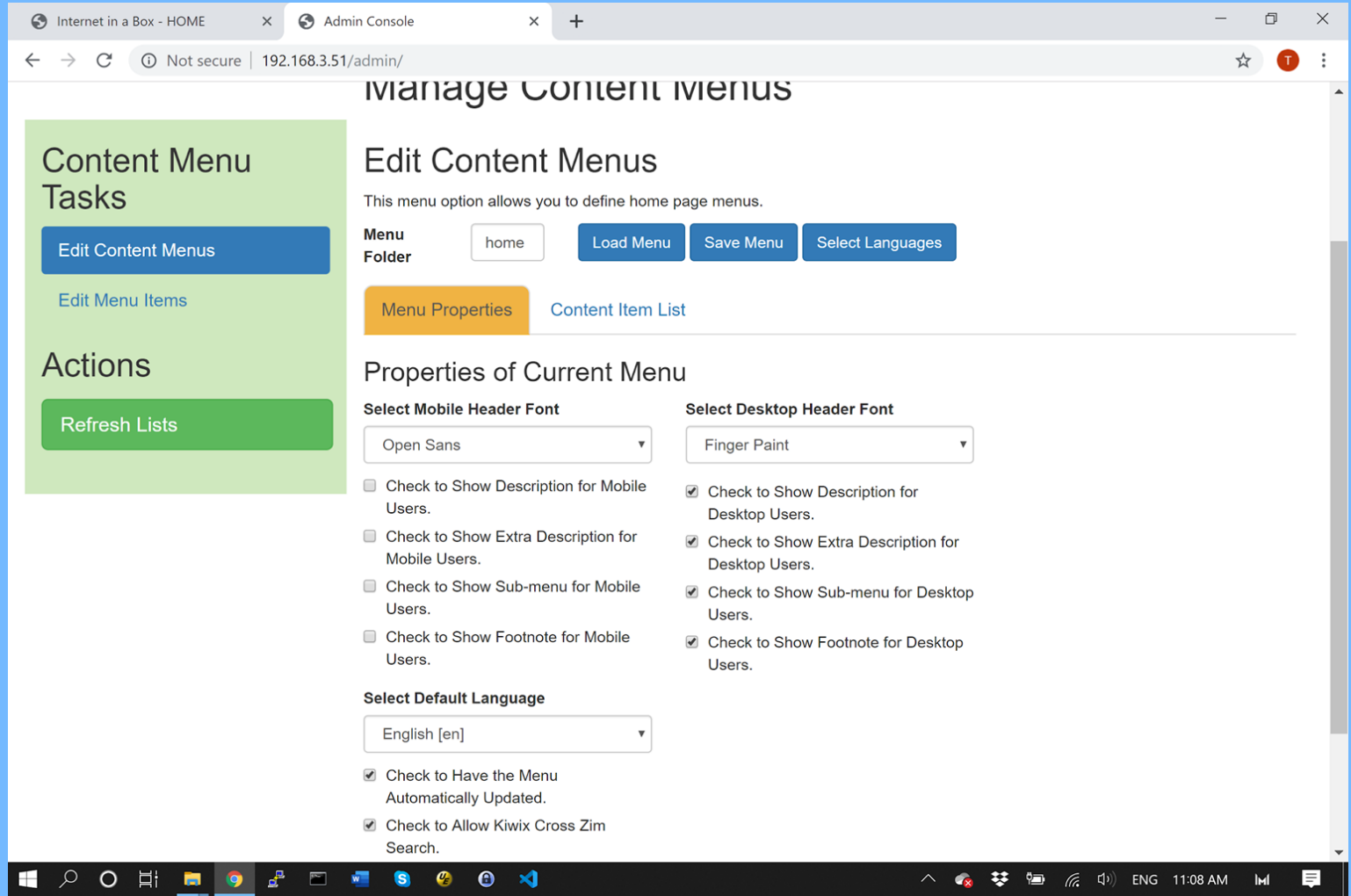

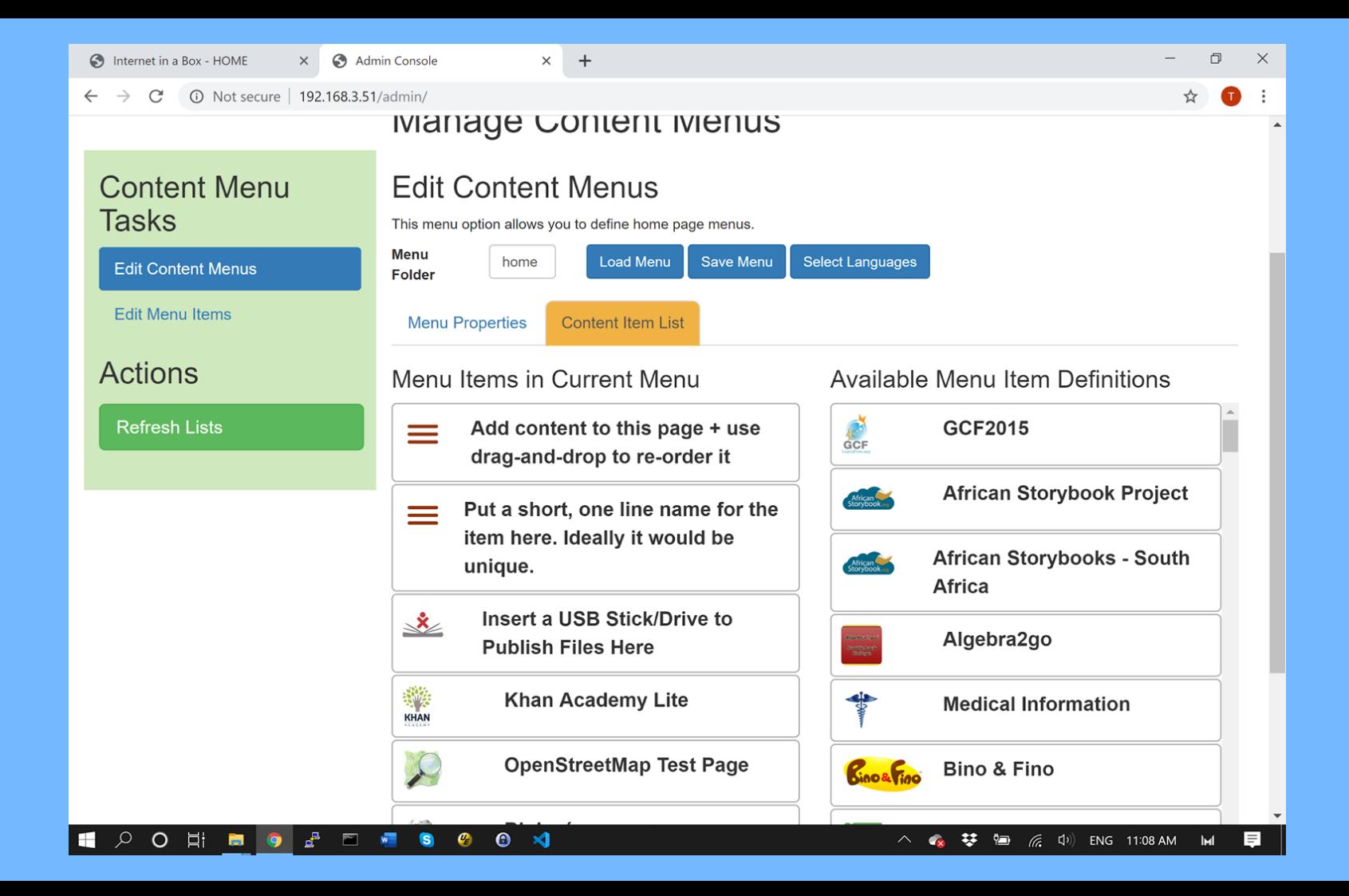

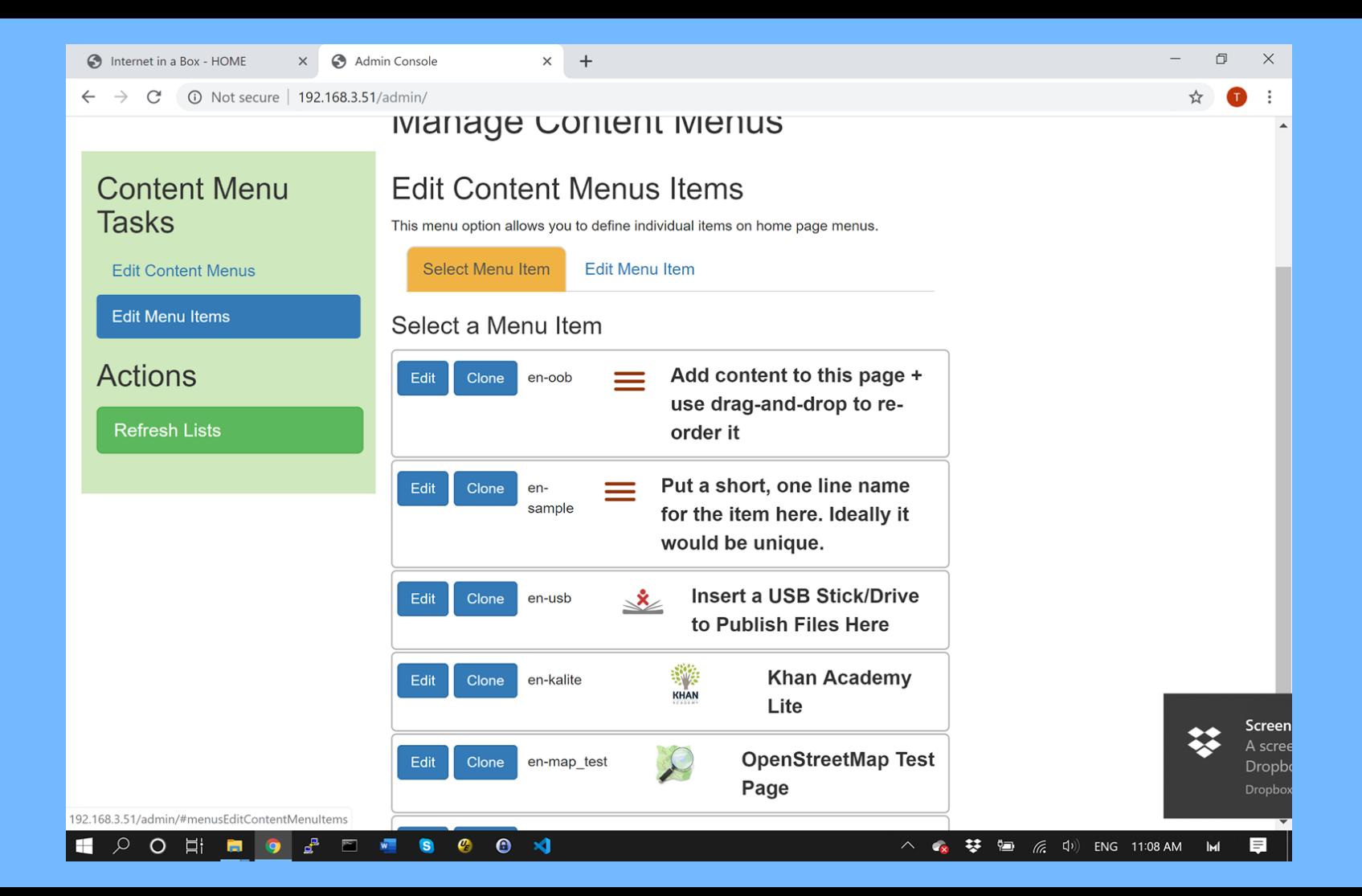

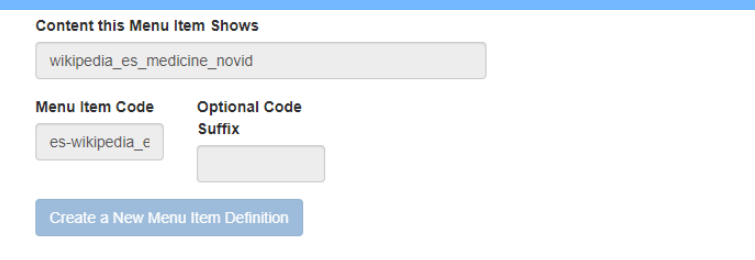

Change New or Existing Menu Item **Definition** 

Title

Enciclopedia Médica Offline de Wikipedia

Name of Icon File - must be in /library/www/html/jsmenu/menu-files/images

medwiki.png

Select Icon Upload Icon

Optional Start URL - Only change this if the the blank default doesn't work.

#### **Description**

Se trata de una colección completa de todos los temas de Wikipedia sobre los cuidados relacionados con la salud, la anatomía y la medicación, en un formato que no necesita conexión a Internet.

#### **Optional Extra Description**

### **Metrics**

- Offline Connections
- Usage Statistics AWStats
- Not Tracked Pseudo Links
- Time Problems

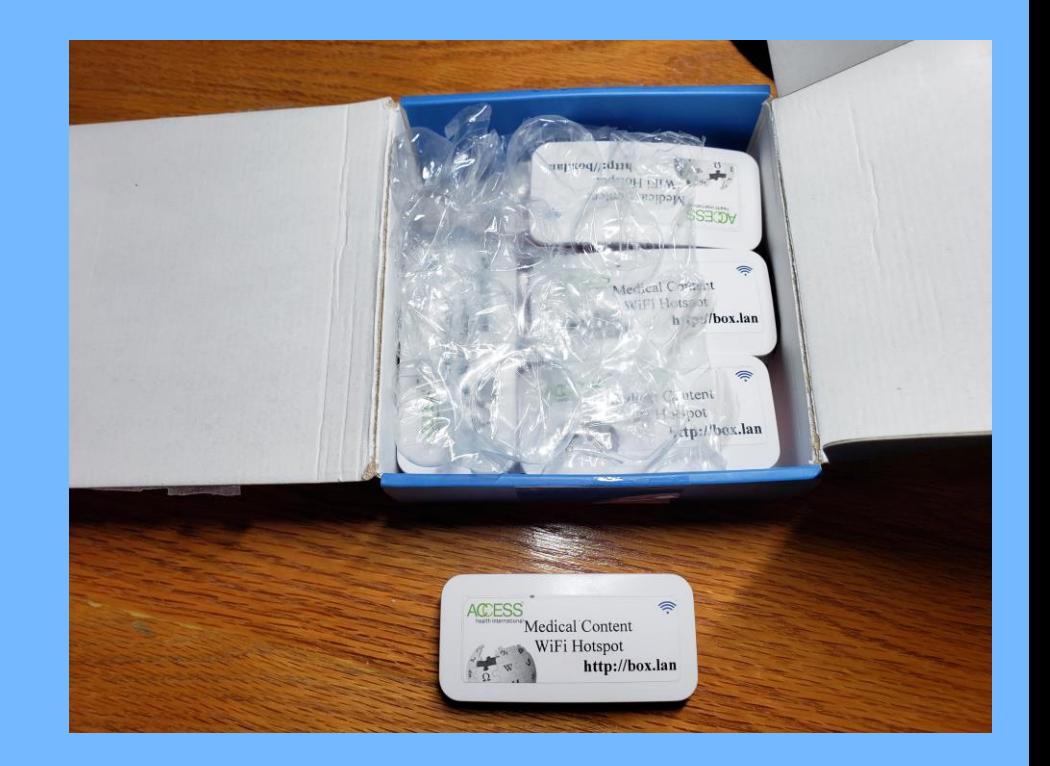

### **AWStats**

- Very Popular Web Statistics App
- Been around a Long Time
- Number of Users
- Most Visited Pages
- Entry and Exit Page
- How Long on Site
- Mostly by Month

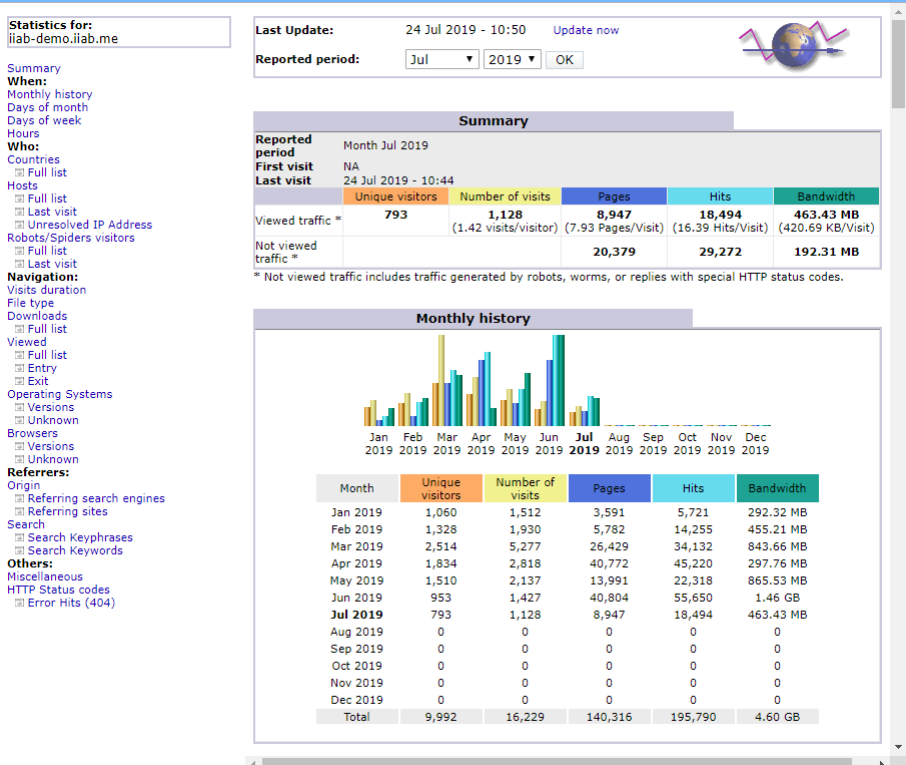

# AWStats - Pages

- These are Entry Pages
- Note /home/
- English Wikipedia
- Spanish wikihow
- Need some expertise to read these urls

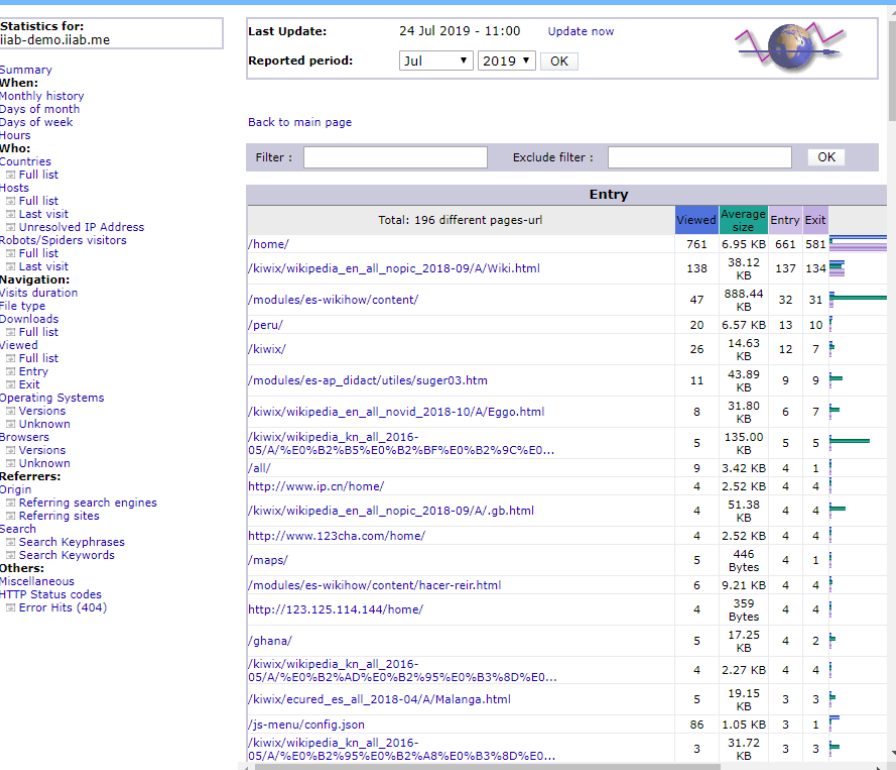

**Statistics for:** ijab-demo.jiab.me Summary When: Monthly history Days of month Days of week Hours  $When:$ Countries countries<br>- बा Full list Hosts at Full list 圆 Last visit

Robots/Spiders visitors **El Full list SLLast** visit **Navigation:** Visits duration File type Downloads ान Full list Viewed **El Full list**  $\equiv$  Entry **SLExit Operating Systems I** Versions 同 Unknown **Browsers El Versions El Unknown Referrers:** Origin

**El Referring sites** Search E Search Keyphrases E Search Keywords Others: Miscellaneous **HTTP Status codes** Error Hits (404)

## AWStats - Visitors

- $\bullet$  Duration how sticky
- $\bullet$  Visitors and Visits how much was the Server Used
- Various Time Frames

Summary When: Monthly history Days of month Davs of week Hours

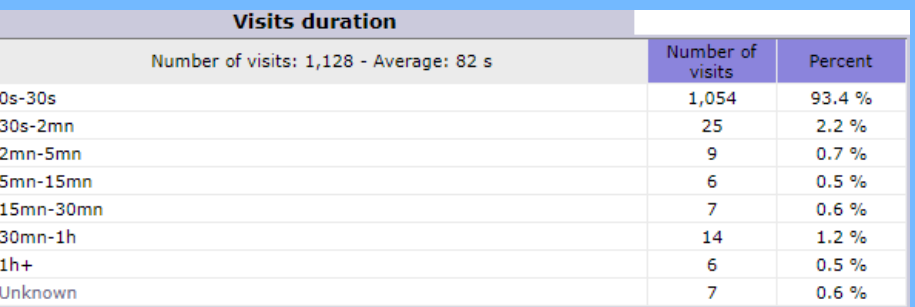

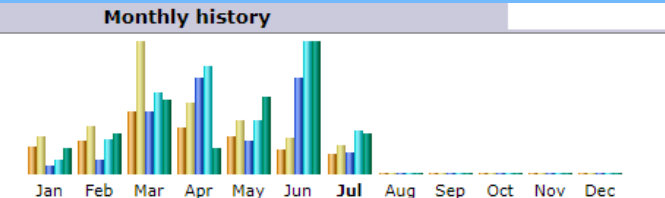

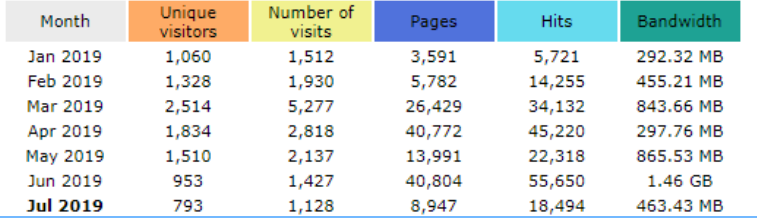

## AWStats – Missing Pages

- Only knows Content that was accessed through Web Server
- Some Content is Accessed Directly
	- KA Lite
	- Kolibri
	- **•** Sugarizer
- We create pseudo link in Web Log to be picked up by AWStats

## AWStats – Reporting Period

- Uses Server Clock
- Raspberry Pi does Not have a Real Time Clock (can be added)
- Guatemala servers showed all activity on the same day
- So we learned to add a time capture when device accesses home page that we trust to have the correct time.
- (Turned on or off in Admin Console)

### **Feedback**

- Experimental Feedback Form
- Not much has been done with it.
- Like AWStats we need to be able to get the data.

# Configuration and Management

### ● Munin

- Comprehensive set of Server and Networking Statistics
- phpMyAdmin Not recommended
	- Can be used to edit MySql data directly
	- Can be dangerous to turn on
- Open VPN
	- Support VPN can allow Administrators to Turn on Access for developers to troubleshoot problems.
	- Off by Default

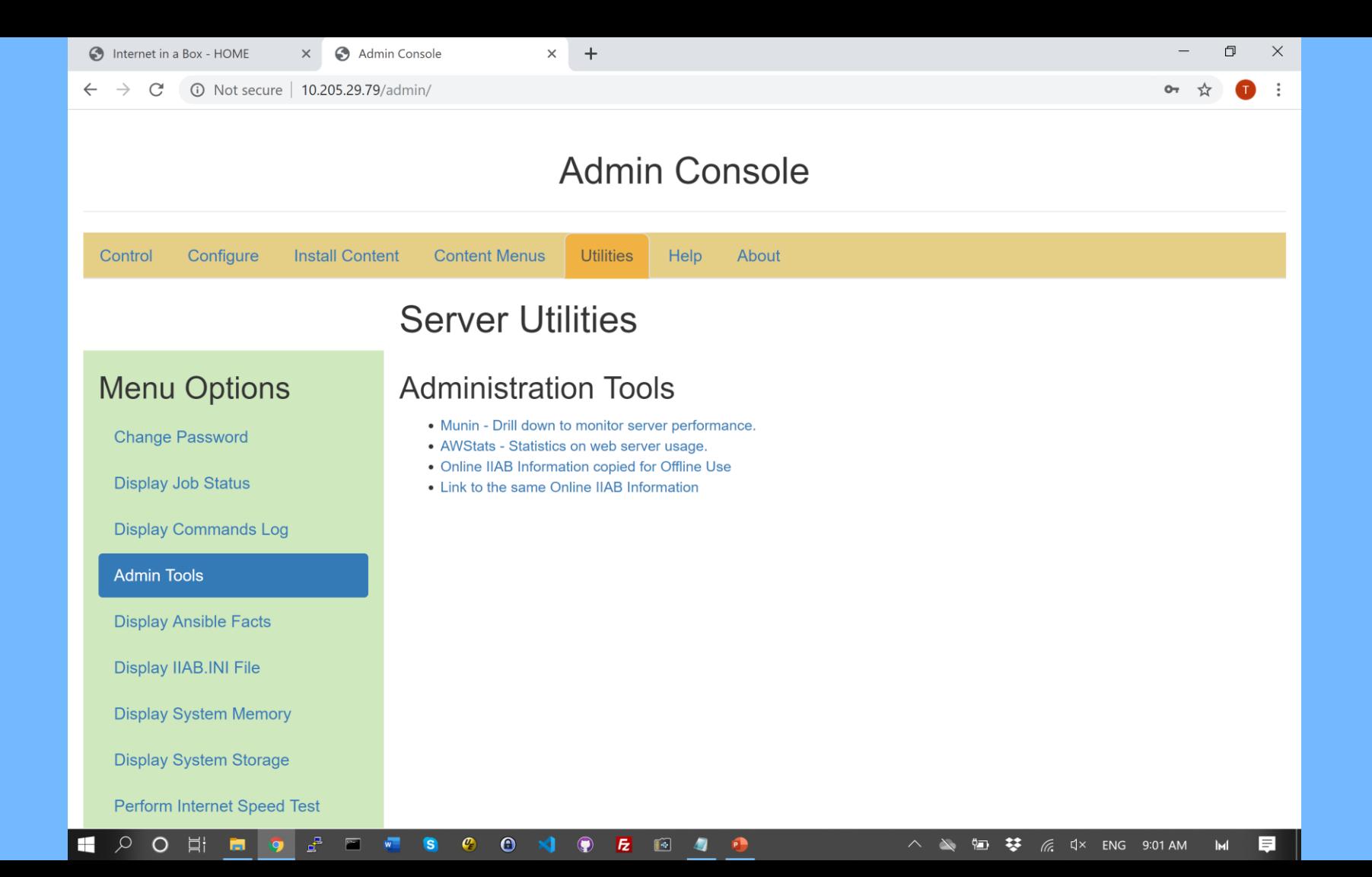

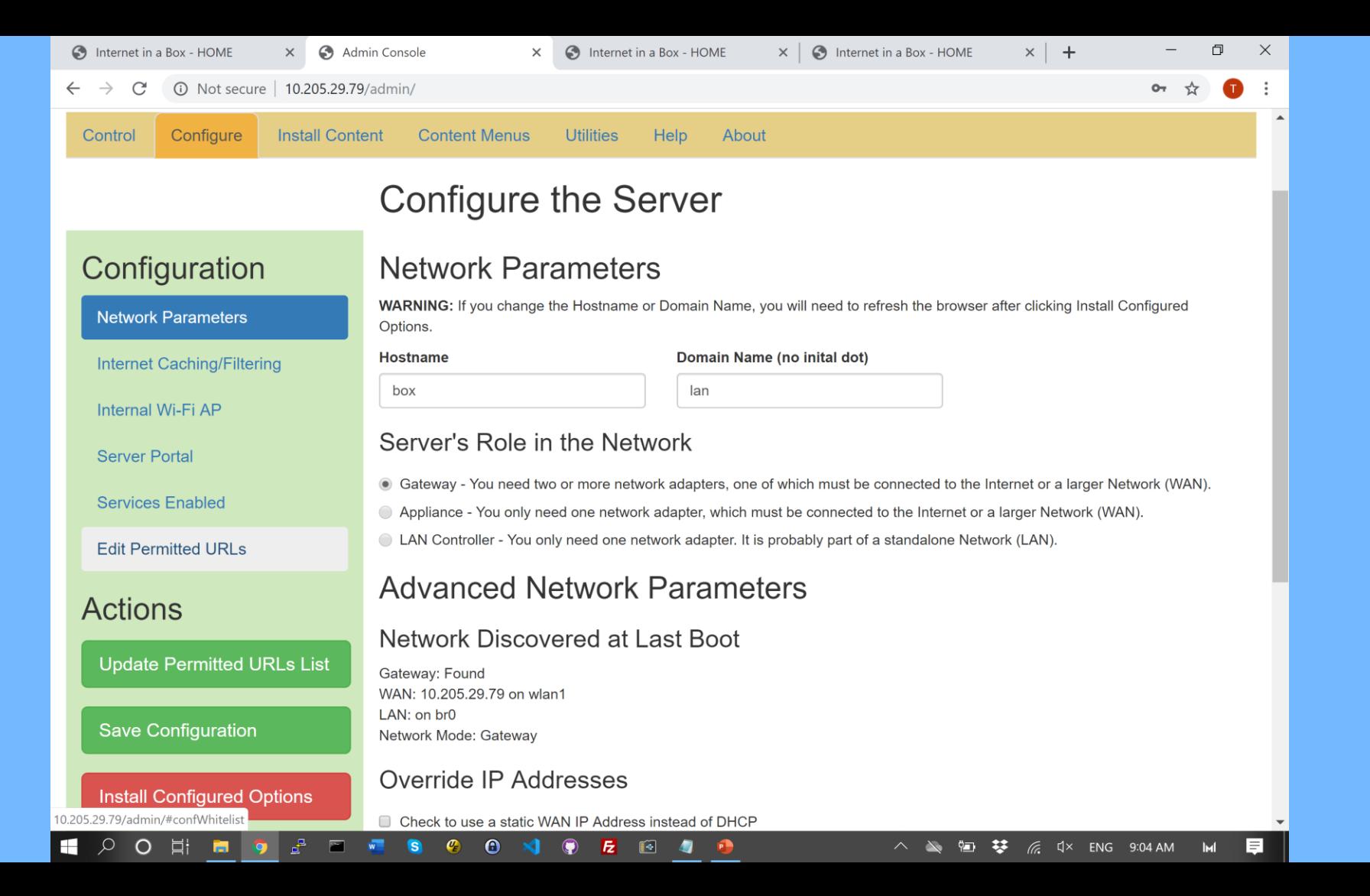

## Admin Console Control

- Control the Server
- WiFi, Bluetooth, and VPN Raspberry Pi Only

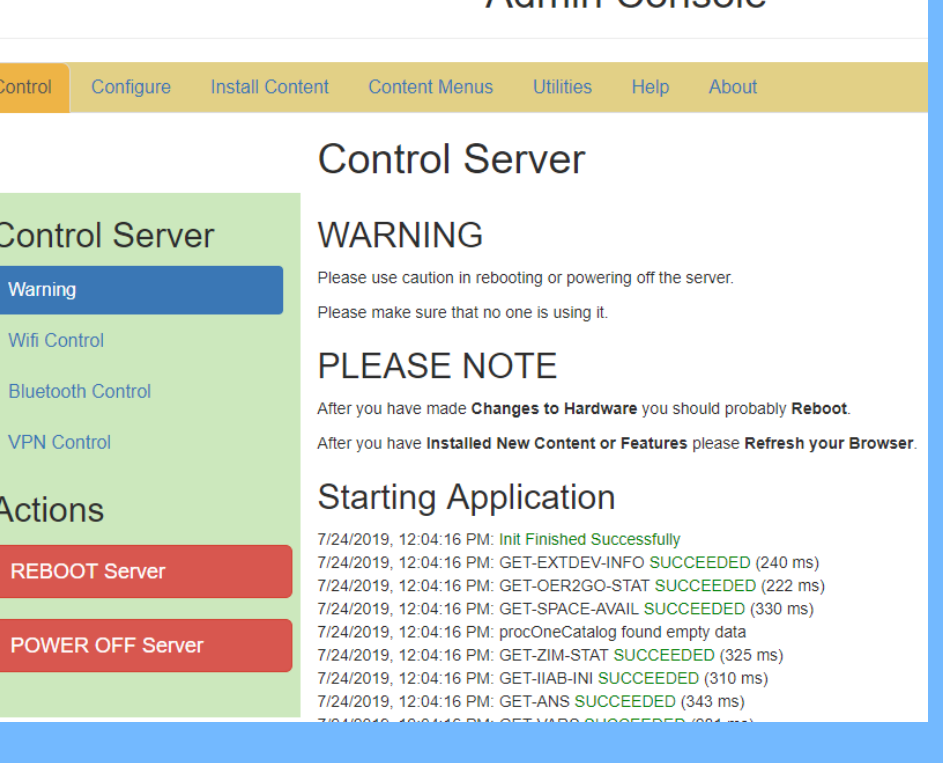

Admin Console

## Other Admin Console

- View Configuration
- Other Utilities

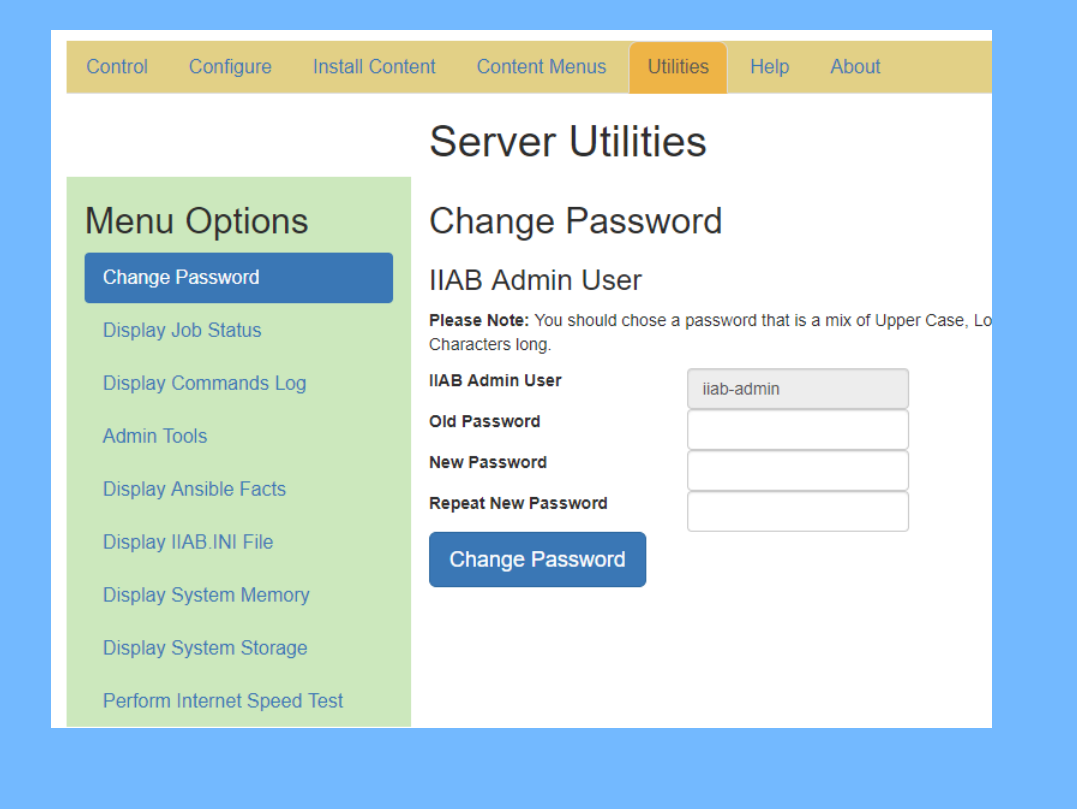

### **Help**

- Internet in a Box Info
- Admin Console Help

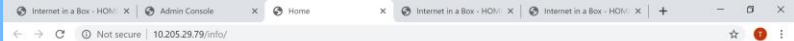

#### Welcome to the Internet-in-a-Box (IIAB) Tech Docs Wiki!

IIAB Installation details several ways of installing Internet-in-a-Box (IIAB). Please also see our growing collection of HOW-TO videos.

An IIAB can be built using an old laptop or PC, but more commonly is built using a "\$35" Raspberry Pi computer:

· Raspberry Pi Beginner's Guide (1st Edition, 2018, 244 pages, 19 MB) · Raspherry Pi User Guide (4th Edition, 2016, 315 pages, 29 MB)

Read about **IIAB** Architecture for a high-level system view.

See **HAB Platforms** for more OS and hardware choices, as well as the partitioning scheme.

IIAB Networking summarizes common network setups/topologies, TCP/UDP ports, the firewall (iptables) and DNS.

After installing IIAB, use the Admin Console (http://box.lan/admin) to refine server apps, download content and arrange a friendly home page (http://box.lan) for your entire community - as outlined in **IIAB** Menuing.

Most IIAB implementers will also then want to install **IIAB Maps**, as suitable for their region or continent.

If you use Lokole for "offline" email, please see the Lokole-IIAB User's Manual (2018, 10 pages, 1.5MB).

Finally, see our Frequently Asked Questions (FAQ.IIAB.IQ) to get up-to-date on the very latest techniques, towards building your very own powerful digital library!

Internet-in-a-Box is a global community project that emerged from One Laptop Per Child, and greatly welcomes contributors from all corners of the planet.

#### **Our Evolution**

- · Release Notes 7.0 DRAFT
- · Release Notes 6.7 February 21, 2019
- Release Notes 6.6 September 12, 2018
- · Release Notes 6.5 May 24, 2018
- · Release Notes 6.4 October 5, 2017
- · Release Notes 6.3 July 13, 2017
- Release Notes 6.2 April 19, 2017
- · Release Notes 6.1 September 22, 2016

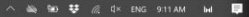

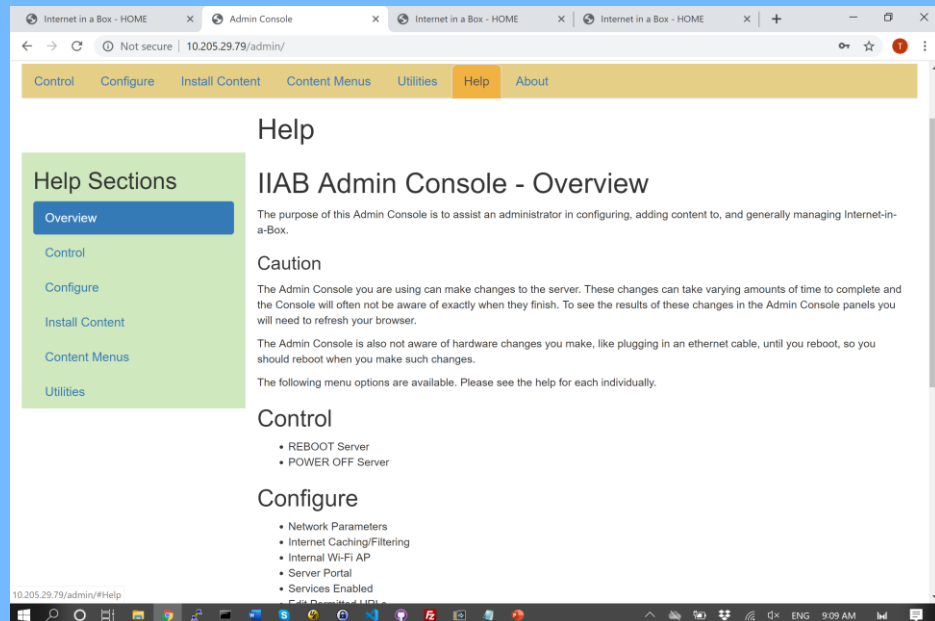

# How do I get it?

- Buy it with a curation for a particular audience:
	- James Heilman
	- Thingbits in India
	- Growing list of distributors
- Download a 'Content Ready' image from archive.org
	- Write to sd card and get started
	- Customize content
- DiY with scripts that do an entire install

### Use Existing or Create New 'Content Ready' Image

- Create New using http://download.iiab.io
- Or Download from Internet Archive
- https://archive.org/details/internetinabox

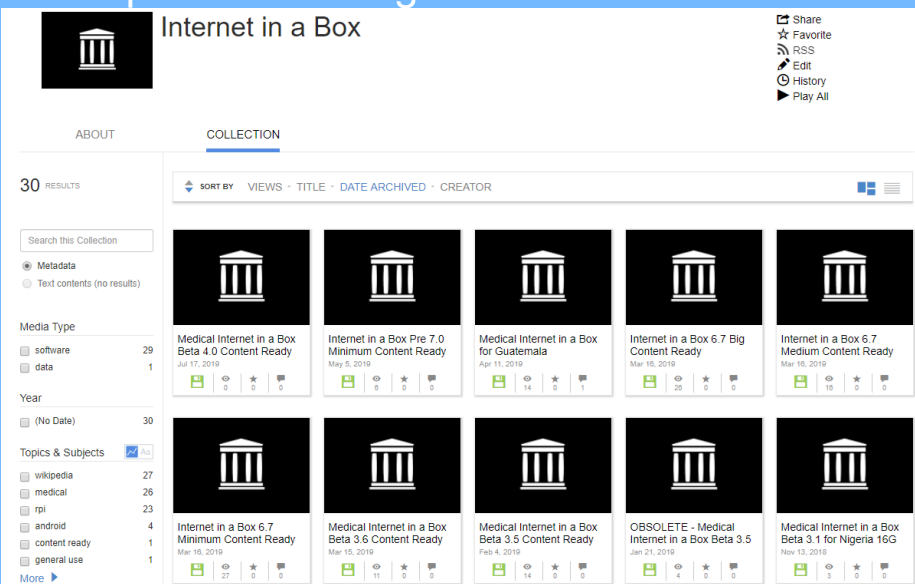

### Index of /

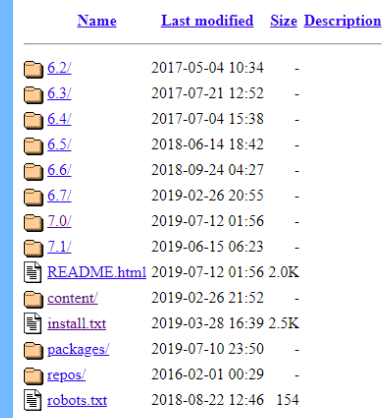

Internet-in-a-Box (IIAB) 7.0 pre-releases can be installed from this page.

Please read our DRAFT IIAB 7.0 Release Notes. To install IIAB 7.0 onto Raspbian Buster, Ubuntu 18.04 or Debian 10, run this 1-line installer:

curl d.iiab.io/install.txt | sudo bash

OS TIPS & TRICKS: click the above link (that ends in .txt) for important recommendations on how to PREPARE & SECURE YOUR OS.

WARNING: NOOBS IS \*NOT\* SUPPORTED, as its partitioning is very different. On a Raspberry Pi, you need to INSTALL THE LATEST VERSION OF RASPBIAN. To attempt IIAB 7.0 on another Linux see the full/manual instructions.

An Ethernet cable is HIGHLY RECOMMENDED during installation, as this is more reliable than Wi-Fi (and faster too!) If however you must install over Wi-Fi, remember to run "iiab-hotspot-on" after IIAB installation, TO ACTIVATE YOUR RASPBERRY PI's INTERNAL WIFI HOTSPOT (thereby killing Internet connectivity!)

Thanks For Building Your Own Library To Serve One & All

### Questions and some Resources

- Demo at http://medbox.iiab.me/home/
- Docs at https://github.com/iiab/iiab/wiki
- FAQ at http://wiki.laptop.org/go/IIAB/FAQ
- Code at https://github.com/iiab/iiab
- Wikipedia Support https://meta.wikimedia.org/wiki/Internet-in-a-Box
- https://www.thingbits.net/products/medical-and-health-internet-in-a-box-south-asiaedition#
- Images at archive.org http://www.archive.org/details/internetinabox
- DiY at http://d.iiab.io